# Gerätebeschreibung

Steckdosenadapter nach HomePlug AV Standard. HomePlug AV Standard ist ein Netzwerk via 230 V-Netz mit einer Datenübertragungsrate bis zu 200 Mbit/s. Es ist damit ideal für hohe Anforderungen wie z. B. HDTV-Streaming (hochauflösendes Fernsehen), Internet-Telefonie und schnelles Internet geeignet. Computer, IP Telefone und IP-Kameras, TV und andere Multimedia-Geräte mit Netzwerkanschluss können über entsprechende Steckdosenadapter bzw. Netzwerk-Anschlussdosen miteinander verbundenen werden.

Durch die Kombination von zwei oder mehr Steckdosenadaptern und/oder Netzwerk-Anschlussdosen (Art.-Nr. 2750 00) kann ein Heimnetzwerk eingerichtet werden.

Die Reichweite beträgt maximal 300 Meter. Der Steckdosenadapter besitzt einen Netzwerkanschluss, einen Verschlüsselungsknopf und drei Kontrollleuchten (LED).

Das Netzwerkkabel ist im Lieferumfang enthalten.

Um Ihre Privatsphäre im Netzwerk zu schützen, ist die Datenübertragung gesichert.

Schließen Sie den Adapter über das beiliegende Netzwerkkabel an einen Netzwerkanschluss Ihres eingeschalteten Computers oder an ein anderes Netzwerkgerät an. Stecken Sie das Gerät in eine verfügbare **Steckdose** 

#### Geräteaufbau

Abb. 1: Aufbau (1) Netzwerkbuchse RJ45

- (2) Verschlüsselungsknopf (3) LED
- 

# Netzwerkbuchse (1)

In das Gerät kann ein RJ45-Stecker eingerastet werden. Damit kann der Steckdosenadapter über ein Netzwerkkabel mit einem Computer oder einem anderen Netzwerkgerät wie IP-Telefon, Router, Set-Top-Box verbunden werden.

# Verschlüsselungsknopf (2)

Der Verschlüsselungsknopf befindet sich rechts neben der RJ45-Buchse. Mit Betätigen des Verschlüsselungsknopfes wird ein Zufallskennwort generiert, mit dem das Netzwerk geschützt wird.

# LED (3)

Die drei LED auf der Vorderseite können folgende Zustände annehmen:

#### Sicherheits-Identnummer

Auf dem Geräteaufkleber auf der Rückseite des Gerätes befinden sich Sicherheits-Identnummer (Security-ID) und MAC-Adresse des Gerätes. Mit diesen eindeutigen Kennungen wird das Gerät im Netzwerk angesprochen. Sie benötigen diese Daten für die Konfigurationssoftware.

### Steckdosenadapter anschließen

#### Verschlüsseln eines neuen Netzwerkes mit zwei Adaptern

Nachdem Sie mindestens zwei Adapter wie gerade beschrieben angeschlossen haben, ist Ihr Netzwerk bereits eingerichtet.

# Stromsparmodus

Im Gerät ist serienmäßig ein patentierter Stromsparmodus vorhanden, der den Energieverbrauch des Gerätes automatisch senkt, wenn keine Anforderungen anstehen (Standby).

Ein an den Computer angeschlossener Adapter kann nur dann in den Stromsparmodus wechseln, wenn die Netzwerkkarte des ausgeschalteten Computers ebenfalls inaktiv ist. Verwenden Sie eine Netzwerkkarte, die trotz ausgeschaltetem Computer aktiv bleibt, empfehlen wir, den Computer über eine Mehrfachsteckdose mit Ein/Ausschalter mit dem Stromnetz zu verbinden, damit dieser als auch die eingebaute Netzwerkkarte stromlos sind.

Sobald das an der Netzwerkschnittstelle angeschlossene Netzwerkgerät (z. B. Computer) wieder eingeschaltet ist, ist die Netzwerk-Anschlussdose auch wieder über das Stromnetz erreichbar.

#### Sicherheit im Netzwerk

Im Auslieferungszustand ist das Gerät verschlüsselt und die Datenübertragung im Netzwerk ist ab der ersten Übertragung gesichert. Die leistungsfähige 128-bit-AES-Verschlüsselung bietet maximale Datensicherheit. Das Standardpasswort im Auslieferungszustand lautet HomePlugAV.

Um Ihr Netzwerk optimal zu schützen, ändern Sie das Standardpasswort mit der Konfigurationssoftware oder durch Drücken des Verschlüsselungsknopfes.

# Konfigurationssoftware

Mit der Software können Sie:

- ein Netzwerk aufbauen bzw. erweitern
- die Übertragungsqualität anzeigen
- die Datenrate der Übertragung anzeigen
- das übertragende Gerät anzeigen
- Einstellungen ändern
- Geräte-Informationen abrufen • Tipps zur Optimierung des Netzwerks an-
- zeigen
- ein Netzwerk mit einem Passwort verschlüsseln

# Verschlüsselung mit dem Verschlüsselungsknopf

Nachdem beide Adapter angeschlossen wurden, drücken Sie – innerhalb von 2 Minuten – jeden Verschlüsselungsknopf 1 Sekunde. Durch Drücken des Verschlüsselungsknopfes (Abb. 1, (2)) wird das Netzwerk mittels eines Zufallskennwortes gesichert.

#### Bestehendes Netzwerk erweitern durch einen neuen Adapter

Ist Ihr bestehendes Netzwerk bereits mit Hilfe des Verschlüsselungsknopf gesichert, können Sie weitere Adapter integrieren. Nachdem Sie den neuen Adapter angeschlossen haben, drücken Sie – innerhalb von 2 Minuten – zuerst den Verschlüsselungsknopf (1 Sekunde) eines Gerätes aus Ihrem bestehenden Netzwerk und anschließend den Verschlüsselungsknopf (1 Sekunde) des neuen Gerätes. Damit ist das neue Gerät in Ihr Netzwerk eingebunden.

Führen Sie dies mit jedem weiteren Gerät aus, das in das Netzwerk eingebunden werden soll.

#### Adapter aus einem Netzwerk entfernen

Um ein Gerät aus einem bestehenden Netzwerk zu entfernen, drücken Sie mindestens 10 Sekunden den Verschlüsselungsknopf des entsprechenden Gerätes. Dieses Gerät erhält ein neues Zufallskennwort und ist damit aus Ihrem Netzwerk ausgeschlossen. Um es anschließend in ein anderes Netzwerk einzubinden, verfahren Sie wie oben beschrieben, je nachdem ob Sie ein neues Netzwerk aufsetzen oder ein bestehendes erweitern möchten.

# Bandbreitenoptimierung

Um die Übertragungsleistung im Netzwerk entscheidend zu verbessern, empfehlen wir die folgenden "Anschlussregeln" zu beachten: Stecken Sie das Gerät direkt in eine Wandsteckdose, vermeiden Sie eine Mehrfachsteckdose.

Falls mehrere Geräte mit Strom versorgt werden müssen, verwenden Sie weit auseinanderliegende Wandsteckdosen.

# Wichtige Sicherheitsanweisungen

Alle Sicherheits- und Bedienungsanweisungen sollten vor Inbetriebnahme des Gerätes gelesen und verstanden worden sein und für zukünftige Einsichtnahmen aufbewahrt werden. Das Gerät darf nicht geöffnet werden. Es befinden sich keine durch den Anwender zu wartendenTeile im Inneren des Gerätes.

Verwenden Sie das Gerät ausschließlich an einem trockenen Standort. Stecken Sie keine Gegenstände in die Öffnungen des Gerätes.

Um das Gerät vom Stromnetz zu trennen, ziehen Sie den Netzstecker. Setzen Sie das Gerät nicht direkter Sonneneinstrahlung aus. Schlitze und Öffnungen am Gehäuse dienen der Belüftung und dürfen weder verstopft noch abgedeckt werden. Das Gerät darf nicht in direkter Nähe eines Heizkörpers aufgestellt werden. Das Gerät sollte nur an Plätzen aufgestellt werden, welche eine ausreichende Belüftung

gewähren.

Vor der Reinigung trennen Sie das Gerät vom Stromnetz. Verwenden Sie zur Reinigung des Gerätes niemals Wasser, Verdünner, Benzol, Alkohol oder andere scharfe Reinigungsmittel, da dies zu Beschädigungen des Gehäuses führen kann, sondern nur ein feuchtes Tuch. Das Gerät sollte ausschließlich an einem Versorgungsnetz betrieben werden, wie auf dem Typenschild beschrieben. Im Schadensfall trennen Sie das Gerät vom Stromnetz und wenden sich an Ihren Kundendienst. Ein Schadensfall liegt vor, wenn das Stromkabel oder der Stecker

beschädigt ist, wenn das Gerät mit Flüssigkeit überschüttet wurde oder Gegenstände in das Gerät hinein-

geraten sind, wenn das Gerät Regen oder Wasser ausge-

setzt war, wenn das Gerät nicht funktioniert, obwohl alle Bedienungsanweisungen ordnungsgemäß befolgt wurden, wenn das Gehäuse des Gerätes beschädigt ist.

# Technische Daten

# Gewährleistung

Die Gewährleistung erfolgt im Rahmen der gesetzlichen Bestimmungen über den Fachhandel.

Bitte übergeben oder senden Sie fehlerhafte Geräte portofrei mit einer Fehlerbeschreibung an den für Sie zuständigen Verkäufer (Fachhandel/Installationsbetrieb/Elektrofachhandel).

Diese leiten die Geräte an das Gira Service Center weiter.

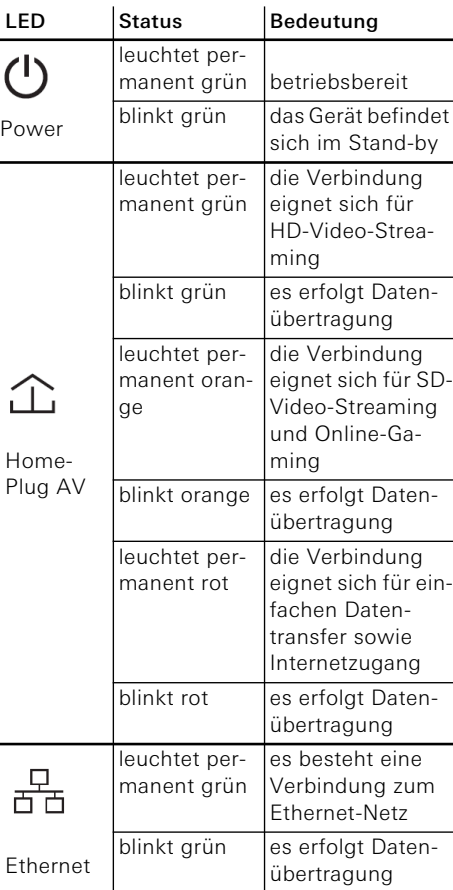

# (3) O (1) (2)

**i** Notieren Sie sich die Security-ID bzw. die MAC-Adresse des Steckdosenadapters mit Angabe des Standortes und verwahren Sie diese an einem sicheren Ort.

Die Security-ID besteht aus 4 x 4 Buchstaben, die durch Bindestriche getrennt sind (z. B. ANJR-KMOR-KSHT-QRUV).

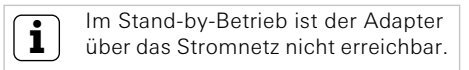

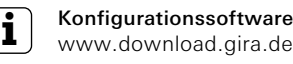

Die Konfigurationssoftware steht im Downloadbereich von Gira zum Herunterladen zur Verfügung

> **i** Versuchen Sie nicht, das Produkt selbst zu warten, sondern wenden Sie sich für jegliche Wartung ausschließlich an qualifiziertes Fachpersonal! Es besteht Stromschlaggefahr!

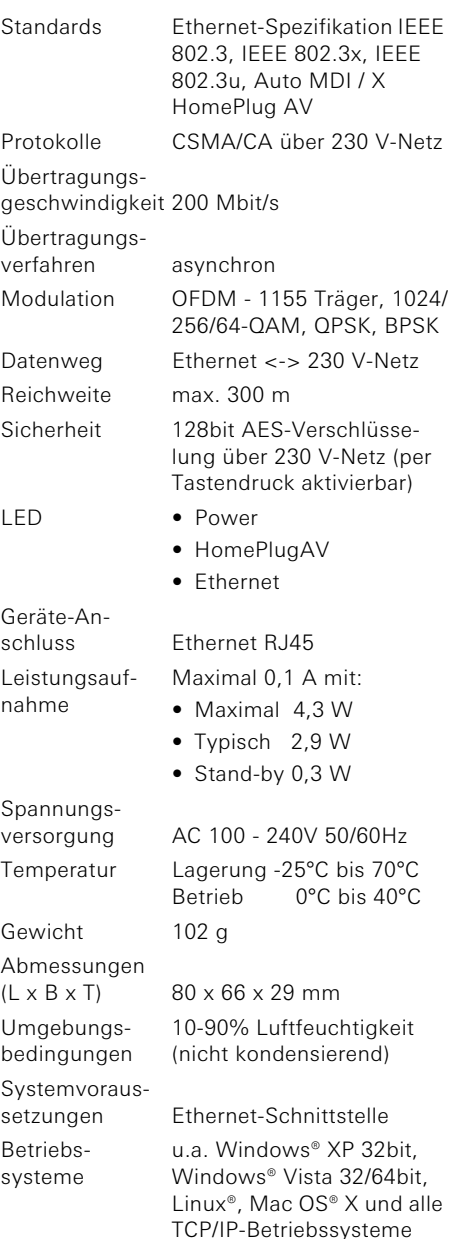

# Steckdosenadapter HomePlug AVMini

2710 00

42746 27101110 33/11

 $\frac{6}{4}$ 

**GIRA** 

 $33/1$ 

 $\circ$  $1011$  $27'$ 

GIRA

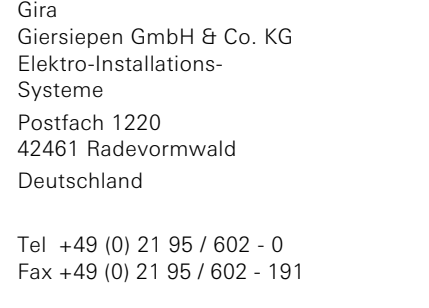

www.gira.de info@gira.de